## **TT13**

## How can I access the API?

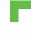

Risycor CXI and PCXI can be read out over the internet thanks to the Resus Cloud Dashboard. It is also possible to read out via a third party dashboard using our API. Sharing API is always done in consultation and collaboration with Resus. Contact us if you are interested.

The documentation (manual) of our API can be found via the following Postman link: <a href="https://documenter.getpostman.com/view/2954496/71E2Wji">https://documenter.getpostman.com/view/2954496/71E2Wji</a>

This documentation is always kept up to date.

If an agreement is reached on releasing access to our API, the following authentication steps must be performed:

## What should I do?

- 1. Resus sends a link with which you can create a *remote cloud user*. The *body* that is required for this is also provided via this link.
- 2. After deploying the body and creating the remote cloud user, you enter an *Issuer* and a *password*.
- 3. After this you will receive an answer from us with your User ID.
- 4. With this User ID and with the password you can make requests (calls) to start with a *Token request*.
- 5. After the token request has been executed, you will receive a *token* (this must be renewed every 24 hours).
- 6. Subsequently, all other *requests* can be executed, as stated in the Postman manual.

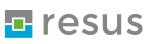